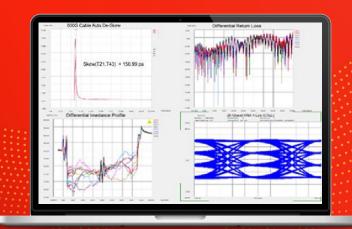

TECHNICAL OVERVIEW

## Physical Layer Test System (PLTS) 2021

Data Collection & Analysis Software for Frequency and Time Domain Data with Optional Instrument Control (Includes What's New in PLTS 2021)

## Why is Physical Layer Testing Required?

The next generation computer and communication systems now being developed will handle data rates of multiple gigabits/second. Many systems will incorporate processors and SERDES chip sets that exceed Gigahertz clock frequencies. New and troubling input/output issues are emerging as switches, routers, server blades, and storage area networking equipment moving toward 10 Gbps data rates. Digital design engineers choosing chip-to-chip and backplane technologies for these systems are finding signal integrity challenges that have not been encountered before.

Traditional parallel bus topologies are running out of bandwidth. As parallel busses become wider, the complexity and cost to route on PC boards increase dramatically. The growing skew between data and clock lines has become increasingly difficult to resolve within parallel busses. The solution is fast serial channels. The newer serial bus structure has quickly replaced the parallel bus structure for high-speed digital systems. Engineers have been turning to a multitude of gigabit serial interconnect protocols with embedded clocking to achieve the goal of simple routing and more bandwidth per pin. However, these serial interconnects bring their own set of problems.

In order to maintain the same total bandwidth as the older parallel bus, the new serial bus needs to increase its data rate. As the data rate increases through serial interconnects, the rise time of the data transition from a zero-logic level to a one logic level becomes shorter. This shorter rise time creates larger reflections at impedance discontinuities and degrade the eye diagram at the end of the channel. As a result, physical layer components such as printed circuit board traces, connectors, cables, and IC packages can no longer be ignored. In fact, in many cases, the silicon is so fast that the physical layer device has become the bottleneck.

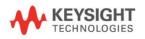

In order to maintain signal integrity throughout the complete channel, engineers are moving away from single-ended circuits and now use differential circuits. The differential circuit provides good Common Mode Rejection Ratio (CMRR) and helps shield adjacent PCB traces from crosstalk. Properly designed differential transmission lines will minimize the undesirable effect of mode conversion and enhance the maximum data rate throughput possible. Unfortunately, differential signaling technology is not always an intuitive science.

Differential transmission lines coupled with the microwave effects of high-speed data have created the need for new design and validation tools for the digital design engineer. Understanding the fundamental properties of signal propagation through measurement and post measurement analysis is mandatory for today's leading-edge telecommunication and computer systems. The traditional Time Domain Reflectometer (TDR) is still a very useful tool, but many times the Vector Network Analyzer (VNA) is needed for the complete characterization of physical layer components. There is a strong need for a test and measurement system that will allow simple characterization of complex microwave behavior seen in high speed digital interconnects. In fact, many digital standards groups have now recognized the importance of specifying frequency domain physical layer measurements as a compliance requirement.

Both Serial ATA and PCI Express have adopted the SDD21 parameter (input differential insertion loss) as a required measurement to ensure channel compliance (Figure 3). This parameter is an indication of the frequency response that the differential signal sees as it propagates through the highspeed serial channel. An example of a proposed SDD21 compliance mask is shown in Figure 1 for the Channel Electrical Interface (CEI) working group for the Optical Internetworking Forum (OIF).

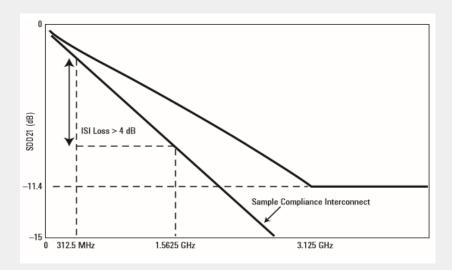

Figure 2. Today's digital standards are now using frequency domain measurements for compliance testing, such as this input differential insertion loss (SDD21) mask for XAUI

#### A single test system can provide the total view

As the combination of both time-domain and frequency domain analysis becomes more important, the need for multiple test systems becomes difficult to manage. A single test system that can fully characterize differential high-speed digital devices, while leaving domain and format of the analysis up to the designer, is a very powerful tool. Keysight's Physical Layer Test System (PLTS) is designed specifically for this purpose.

PLTS has been designed specifically for signal integrity analysis. PLTS software guides the user through hardware setup and calibration and controls the data acquisition. It automatically applies patented transformation algorithms to present the data in both frequency and time domains, in both forward and reverse transmission and reflection terms, and in all possible modes of operation (single ended, differential, and mode-conversion).

A powerful virtual bit pattern generator feature allows a user-defined binary sequence to be applied to the measured data to convolve eye pattern diagrams. Next, highly accurate RLCG models can be extracted and used to enhance the accuracy of your models and simulations. While PLTS is predominantly an R&D tool, a SCPI interface with a rich set of commands enables remote and manufacturing applications. Also, manufacturing applications benefit from the custom characterization report inside PLTS that allows users to document all multi-domain data required automatically.

#### PLTS provides design confidence through complete characterization

Physical-layer structures have increasingly become the bottleneck in high-speed digital system performance. At low data rates, these interconnects are electrically short. The driver and receiver are typically the biggest contributors to signal integrity. But as clock speeds, bus speeds, and link speeds all push past the gigabit-per-second mark, physical layer characterization becomes more critical. These interconnects become microwave transmission lines and need to be characterized carefully to avoid internet infrastructure failure.

Another challenge for today's digital designers is the trend to differential topologies. Fully understanding device performance requires analysis in all possible modes of operation

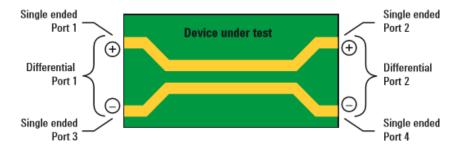

Figure 3. A differential structure operates in many modes. Single-ended analysis can reveal sources of asymmetry on this differential transmission line.

Time-domain analysis is typically used for characterization of these physical-layer structures, but often, the designer concentrates only on the intended modes of operation. For a complete time-domain view, step and impulse responses in reflection and transmission (TDR and TDT) must be seen. The analysis must include the unintended modes of operation as well.

Frequency-domain analysis, again in all possible modes of operation, is also necessary for fully characterizing these physical-layer structures. The s-parameter model describes the analog behavior exhibited by these digital structures. This behavior includes reflections from discontinuities, frequency dependent losses, crosstalk, and EMI performance.

For translating device performance into standards compliance, eye diagrams add an important statistical analysis. And for leveraging this complete characterization into improved simulations, measurement-based s-parameter or RLCG model extraction completes the picture.

|              | Time Doman |             | Frequency Domain |              |  |
|--------------|------------|-------------|------------------|--------------|--|
| Mode         | TDR        | TDT         | Reflection       | Transmission |  |
| Differential | TDD11      | TDD21       | SDD11            | SDD21        |  |
|              | TDD22      | TDD12       | SDD22            | SDD12        |  |
| Diff-to-comm | TCD11      | TCD21       | SCD11            | SCD21        |  |
|              | TCD22      | TCD22       | SCD22            | SCD12        |  |
| Comm to diff | TDC11      | TDC21       | SDC11            | SDC21        |  |
|              | TDC22      | TDC12       | SDC22            | SDC12        |  |
| Common       | TCC11      | TCC21       | SCC11            | SCC21        |  |
|              | TCC22      | TCC12       | SCC22            | SCC12        |  |
| Single-ended | T11        | T21 T31 T41 | S11              | S21 S31 S41  |  |
|              | T22        | T12 T32 T42 | S22              | S12 S32 S42  |  |
|              | T33        | T13 T23 T43 | S33              | S13 S23 S43  |  |
|              | T44        | T14 T24 T34 | S44              | S14 S24 S34  |  |

Figure 4. Complete characterization includes forward and reverse transmission and reflection, in all possible modes of operation, in both frequency and time domains

<sup>1.</sup> An RLCG equivalent circuit model, also known as Telegrapher's Parameters, describes the electrical behavior of a passive transmission line. The model is a distributed network consisting of series resistance and inductance (R and L) and parallel capacitance and conductance (C and G).

#### PLTS enables mode-conversion analysis for early insight into EMI problems

The benefits of differential signaling include lower voltage swings, immunity from power supply noise, a reduced dependency on RF ground, and improved EMI performance (reduced generation and susceptibility). The extent to which a device can take advantage of these benefits is directly related to device symmetry.

Symmetric devices only respond to, and only generate, differential signals. These ideal devices do not respond to or generate common-mode signals, and they reject radiated external signals (i.e., power supply noise, harmonics of digital clocks or data, and EMI from other RF circuitry).

Asymmetric devices, however, do not exhibit these benefits. When stimulated differentially, an asymmetric device will produce a common-mode response in addition to the intended differential response, and cause EMI radiation. Conversely, with a common-mode stimulus, an asymmetric device will produce an unintended differential response. This mode conversion is a source of EMI susceptibility.

Mode-conversion analysis is an important tool for understanding and improving device symmetry and provides the designer with early insight to identify and resolve EMI problems at the design stage (Figure 5).

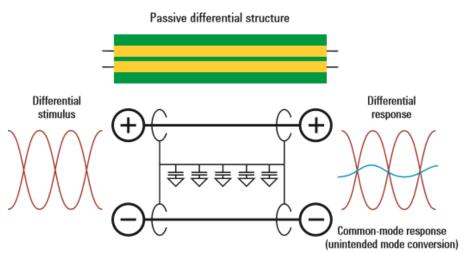

Figure 5. Asymmetric devices cause mode-conversions, which are indicators of EMI generation and susceptibility.

"PLTS 2021 is used in many high-speed digital applications worldwide including Gigabit Ethernet, Fibre Channel, Automotive Ethernet, USB Type-C, PCIe, DDR, HDMI, SATA, Thunderbolt and many more."

#### Mode conversion

A practical application of how mode conversion helps identify problems in physical layer devices is shown in Figure 5. This shows a XAUI backplane with two daughter cards that typically transmit data at 3.125 Gbps. The design objective for this high-speed differential channel is to minimize the crosstalk between adjacent differential PCB traces throughout the length of the channel. The channel consists of the linear passive combination of the backplane and two daughter cards. Any mode conversion from differential mode to common mode will generate EMI and create crosstalk that will be incident upon other channels and will degrade performance. However, locating the exact structure within the channel that creates the most mode conversion is not simple.

Looking at figure 6, the differential to common mode conversion time domain reflection parameter (TCD11) is time aligned with the differential impedance profile of the channel (TDD11) below it. A marker is placed on the largest magnitude peak of TCD11. This is where the physical structure within the channel is creating the most mode conversion and thus the source of the most crosstalk. We can align the TDD11 to the TCD11 in time and therefore co-locate the problematic structure on TDD11. To relate this structure to the channel, we use the differential impedance profile as a reference. From previous analysis, we know that the two capacitive discontinuities on TDD11 are the daughter card via field and motherboard via field, respectively. Since the marker falls upon the second discontinuity on TDD11, it is deduced that the motherboard via field is the biggest culprit to causing crosstalk in adjacent channels. This shows how identifying the mode conversion in a channel can be intuitive with proper analysis.

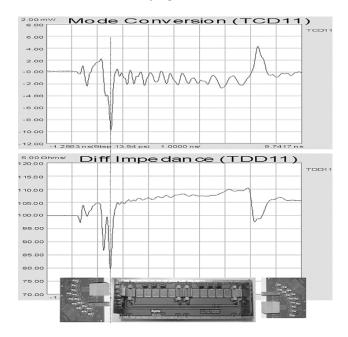

Figure 6. By aligning the impedance profile with the mode conversion profile, PLTS allows the pinpointing of crosstalk-generating structures within physical layer devices.

#### Remove unwanted effects from the measurement

#### Error correction

Over the years, many different approaches have been developed for removing the effects of the test fixture from the measurement (shown in Figure 7). The level of difficulty for each error correction technique is linearly related to the accuracy of each method. Time domain gating is perhaps the simplest and most straightforward method, but it is also the least accurate. Likewise, de-embedding is the most complicated method, but it is the most accurate. It is important to have a test system that will allow flexibility of choosing the method of error correction desired for each application

Error correction techniques fall into two fundamental categories: direct measurement (pre-measurement processing) and de-embedding (post-measurement processing). Direct measurement requires specialized calibration standards that are connected to the end of a coaxial test cable and measured. The accuracy of the device measurement relies on the quality of these physical standards. De-embedding uses a model of the test fixture and mathematically removes the fixture characteristics from the overall measurement. This fixture de-embedding procedure can produce very accurate results.

#### **Various Error Correction Techniques**

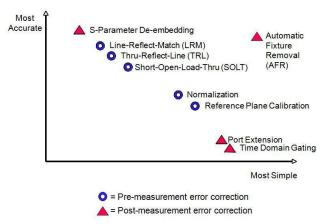

Figure 7. PLTS has advanced error correction techniques to allow flexibility for many applications

**Port Extension** (also known as Phase Rotation) mathematically extends the calibration reference plane to the DUT.

This technique is easy to use but assumes the fixture – the unwanted structure – looks like a perfect transmission line: a flat magnitude response, a linear phase response, and constant impedance. If the fixture is very well designed, this technique can provide good results.

Because gating essentially considers the magnitude of the unwanted discontinuity, and Port Extensions consider phase (electrical length), using the two tools together may provide optimum results.

Time-domain gating (Figure 7) is like port extension, in that it is also very easy and fast. The user simply defines two points in time or distance, and the software mathematically replaces the actual measured data in that section with data representing an "ideal" transmission line. The return loss is then recalculated to show the effects of the change in the frequency domain.

One practical application of time-domain gating is as a confidence check before replacing a suspect connector.

Figure 8 illustrates how this technique might be used.

De-embedding (Figure 9) uses an accurate linear model of the fixture, or measured s-parameter data of the fixture. This fixture data can then be removed mathematically from the DUT measurement data in post-processing.

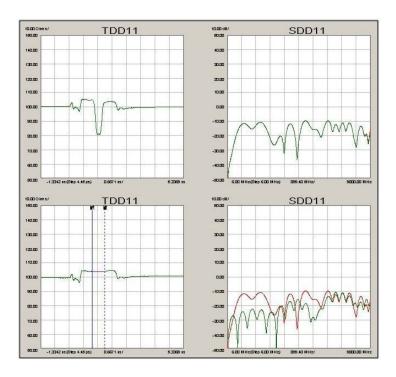

Figure 8. In this rather extreme example of time-domain gating, the top plots show the measured differential step impedance and return loss. The lower left plot shows a gate added to remove the large discontinuity in the center of the trace. On the lower right, the measured and the recalculated return losses are displayed. In this case, the gate improved the return loss by more than 10 dB within the frequency band of interest.

Calibration at the DUT reference plane has the advantage that the precise characteristics of the fixture do not need to be known beforehand, as they are measured and corrected for during the calibration process.

An example of this technique is microprobing using a calibration substrate, where the calibration reference plane is established at the probe tips, rather than at the end of the coaxial test cables.

Advanced calibration techniques (TRL/LRM) –originally developed for wafer probing applications – provide additional options

#### Automatic Fixture Removal (AFR)

As shown in figure 7, Automatic Fixture Removal is the most accurate method of de-embedding a test fixture with the most ease-of-use. Keysight invented this technology years ago and continues to improve the AFR algorithm to enhance accuracy. The latest version of AFR inside accounts for such subtle effects as mode conversion within a poorly designed test fixture. For additional details in this innovative de-embedding method, please refer to our Technical Document entitled, "The ABC's of AFR" found in the PLTS Technical Library here: www.keysight.com/find/plts.

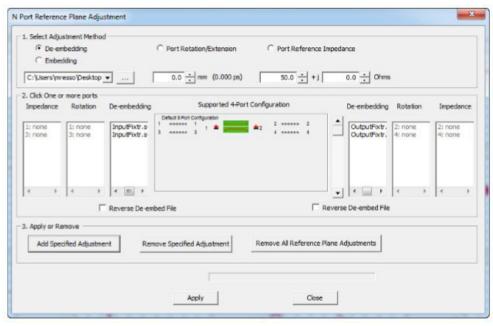

Figure 9. The effects of test fixtures can be removed from the device in post-processing through deembedding.

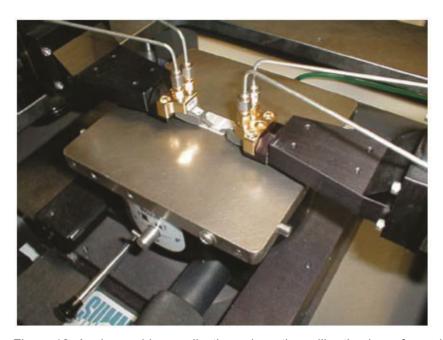

Figure 10. A microprobing application, where the calibration is performed using an impedance standard substrate, establishes the calibration reference plane at the probe tips.

## PLTS Support for Microprobing Applications

Keysight works closely with leading microprobe and probe station suppliers to provide the best complete system solutions possible.

One of the most significant measurement challenges is connectivity. Test equipment provides a controlled coaxial environment, but what if the DUT – the backplane, the interface connector, the IC package – is non-coaxial?

Test fixtures can provide the required connectivity, but at a cost. The quality of the test fixture – its connectors, impedance discontinuities, parasitics, and dielectric losses – all contribute to less than ideal performance of the fixture. Subsequently, the accuracy of the device measurement is degraded.

Several techniques are available to remove these fixture effects (see Remove Unwanted Effects from the Measurement on page 6), but the accuracy of these techniques is greatly impacted by the quality of the fixture itself, or the availability of an accurate sparameter model of the fixture (used for dembedding). Microprobing can offer the user the ability to forego the test fixture and launch the stimulus directly at the device input. The response can be measured directly at the device output. Additionally, when calibration substrates are available, calibration can be performed directly at the probe tips. This achieves co-location of the calibration reference plane with the device measurement reference plane.

PLTS has the flexibility to accommodate many microprobe configurations. By adding the calibration substrate coefficients as a calibration kit, the process becomes as straightforward as a coaxial calibration.

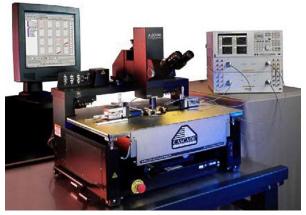

Figure 11. Cascade Microtech's Summit probe station

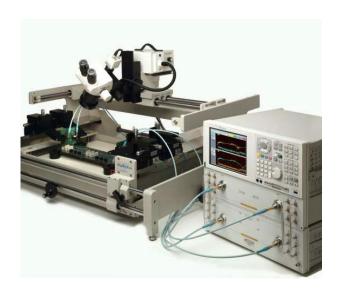

Figure 12. GigaTest lab's GT-4060 probe station

Find us at www.keysight.com Page 10

## PLTS Simplifies the Measurement Process

Device characterization with PLTS software is straight-forward. The user interface has been designed to make setup, calibration, and measurement intuitive and error-free. A wizard guides the user through all the required steps. The last prompt is to connect the device under-test and initiate the measurement. Setup and calibration differ slightly between TDR-based and VNA based systems. However, in both cases the PLTS software provides an intuitive wizard to assist in the step-by- step process.

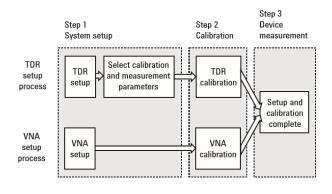

Figure 13. PLTS has a three-step system set up to make measurements intuitive and error-free

#### Data analysis with n-port PLTS

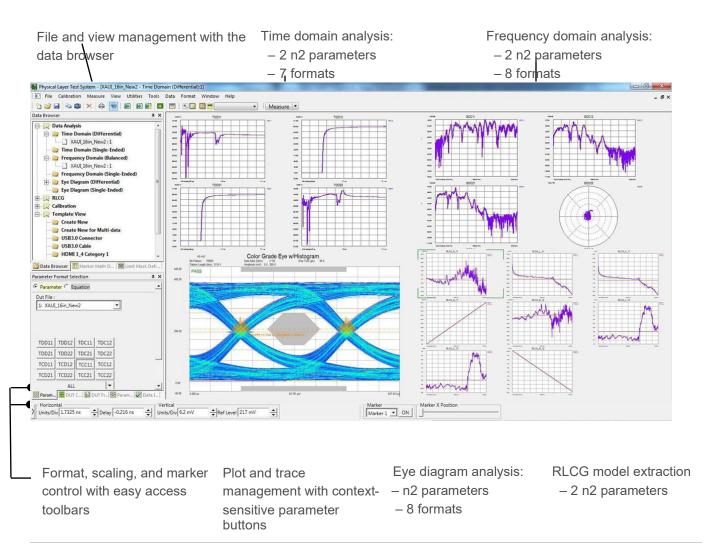

Find us at www.keysight.com

#### Data analysis

All supported analysis types and formats are available immediately after the measurement is completed, and at any time thereafter. PLTS flexibility allows the user to begin where they are most familiar.

#### Time-domain analysis

The mixed-mode time domain is a common starting point. Initially, sixteen parameters are displayed in thumbnail view as shown below. These thumbnails represent four modes of device operation: differential, common-mode, and the two mode-conversion types (common-mode stimulus with differential response and differential stimulus with common-mode response). A double mouse click on any of these thumbnails will expand the selected parameter to full screen for closer analysis.

Not shown here are the additional sixteen singleended time-domain parameters.

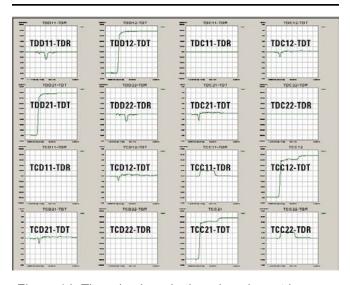

Figure 14. The mixed-mode time-domain matrix

#### Frequency-domain analysis

The mixed-mode frequency domain is another common starting point.

Initially, sixteen parameters are displayed in thumbnail view as shown below. These thumbnails represent four modes of device operation: differential, common-mode, and the two mode-conversion types (common-mode stimulus with differential response and differential stimulus with common-mode response). A double mouse-click on any of these thumbnails will expand the selected parameter to full screen for close analysis.

Not shown here are the additional sixteen singleended frequency-domain parameters.

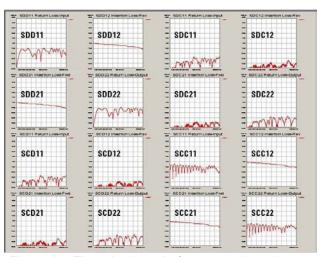

Figure 15. The mixed-mode frequency-domain matrix.

### Measurement-based eye diagram analysis

Using the built-in digital pattern generator, the user can define virtual bit pattern (as wide as 2^32-1 bits). PLTS then convolves the selected bit pattern with the device impulse response to create an extremely accurate measurement-based eye pattern diagram.

This eliminates the need for a hardware pulse/pattern generator, and its flexibility allows for a great deal of "What if..." analysis.

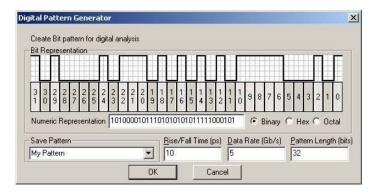

Figure 16. The digital pattern generator.

After the eye pattern is generated, marker functions can be used to make typical measurements like jitter, eye opening, rise and fall times, and more.

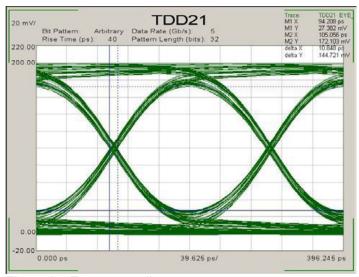

Figure 17. Eye pattern diagram.

#### Multi-channel Simulation

The standard PLTS eye diagram is using an ideal data source (no jitter, no noise) to simulate the overlapped waveform data of the NRZ (non-return-zero) signals as well as PAM4 signals transmitted through the measured backplane channel. To add advanced eye diagram capabilities, PLTS has a powerful feature to modify the Tx (transmitter) and Rx (receiver), and to add Xtalk (crosstalk) and inject jitter effects to simulate real world applications. This multi-channel simulation can quickly and efficiently simulate the following conditions:

- Specify bit pattern settings for data sources (either Tx or Xtalk) Inject jitter to the data sources, the
  jitter includes RJ (random jitter), PJ (periodic jitter) and ISI (inter-symbol interference or so-called
  Dirac jitter)
- Add source noise by specifying SNR (signal-to-noise ratio per symbol).
- Add source equalization (the same meaning with pre-emphasis/de-emphasis).
- Add Rx multiple equalization types of CTLE, FFE, and DFE) (automatically or specify the taps manually).
- Add Xtalk effects from sources on other ports.
- Import IBIS-AMI models for TX and RX for advanced channel analysis

PLTS uses MATLAB to add jitter, noise, Tx and Rx equalization in this fashion: PLTS invokes a MATLAB dynamic link library in the background for doing the multi-channel eye simulation. For this feature, only the MATLAB Compiler Runtime (MCR) needs to be installed, and that has been included in PLTS install package.

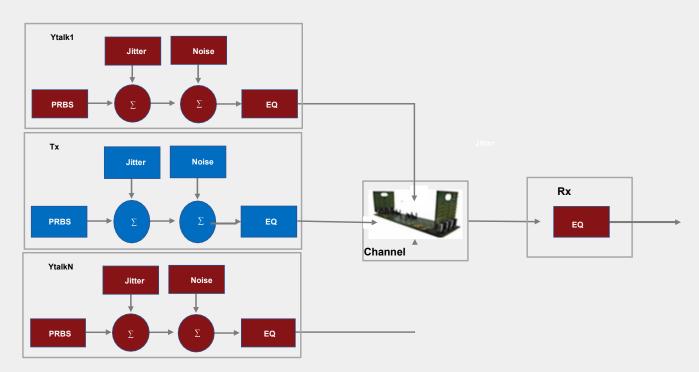

Figure 18. Multi-Channel Simulation is a fast and simple simulation engine specifically designed for high speed digital interconnect channels. It allows quick results with a minimal learning curve yet provides powerful capabilities with full transmitter and receiver customization. Even IBIS-AMI models of transmitters and receivers are utilized for application specific chipset analysis.

Find us at www.keysight.com

#### In Channel Operating Margin (COM)

As emerging standards become more complex for signal integrity engineers, the tools they use in the SI laboratory must become equally sophisticated. Such revolutionary test and measurement capabilities are now inside the PLTS platform with the additional of Channel Operating Margin (COM). Simply put, the COM MATLAB-based subroutine is automatically run in the background of PLTS based on a standardized configuration spreadsheet defined by the IEEE standards. This enables the design engineer to make component trade-offs inside a given channel design to optimize interoperability. The COM tool in PLTS takes a half-day testing procedure and turns it into a 10-15 minute measurement driven automatically with a graphical user interface. An example of the COM output from PLTS is shown below.

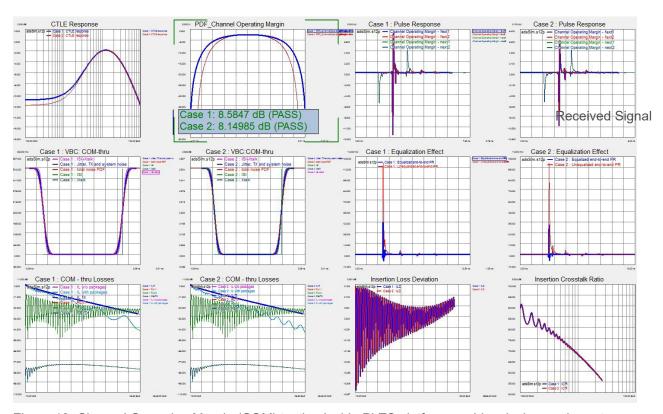

Figure 19. Channel Operating Margin (COM) testing inside PLTS platform enables design engineer to make interoperability trade-off studies to maximize performance/cost ratio in high speed digital channels.

### PLTS Simplifies the Measurement Process

#### 1. Detailed functionalities

Open or import a data set ([DEMO] E8364B 12-port 10 MHz-20 GHz. dut for example) and view the data in frequency domain single-ended analysis mode, then go to the eye diagram view (either differential or single-ended). Now the menu of <Tools>-><Multi-channel Eye Diagram> is enabled.

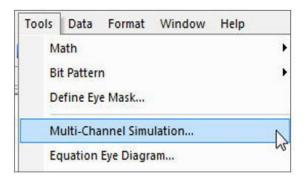

Figure 20. To activate Multi-Channel Simulation mode, select it from the Tools Menu.

Click on the menu and the window below pops up:

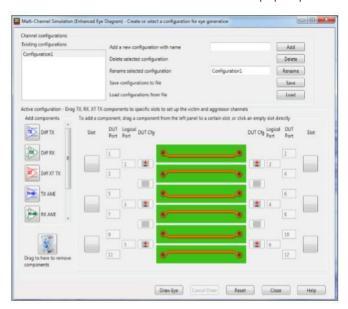

Figure 21. Main dialog box for Multi-Channel Simulation mode.

Multi-channel eye diagram configuration: including the DUT configuration and the channel setup. The channel setup includes the information on which ports the Tx, Rx and Xtalks are added and the detailed settings of the Tx, Rx and Xtalks.

The multi-channel eye diagram configuration is dependent on a specific DUT configuration, if you select another data set with a different DUT configuration, this window will automatically update the multi-channel eye diagram configurations that match the current DUT configuration in the list. This also means you can use one configuration to simulate the eye diagrams of many data sets with the same DUT configuration.

From the Buttons you can Add, Delete, Rename, Save, Load configurations.

#### 1.1 Channel setup

The simulation channels can be set up by dragging Tx, Rx and Xtalk components to specific slots. To start the simulation, there must be one Tx, one Rx, 0~N Xtalks. In the configuration below, a transmission channel of SDD43 and two Xtalk channels of SDD41 and SDD45 were set up.

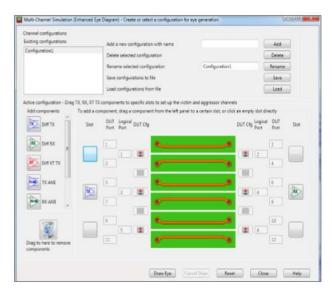

Figure 22. Near-end and far-end crosstalk simulation is simple and fast.

#### 1.2 Tx Settings

Click on the added Tx module (blue button) or right-click on it and select "Edit", one can change the Tx settings.

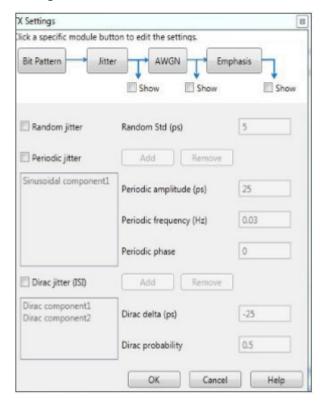

Figure 23. Transmitter and Receiver settings can be edited for pre-emphasis, jitter injection, noise injection, and multitude of equalization types.

- Ports specify which port this module is added on. If you change the port number, the module will be moved to the new port specified.
- b. Pattern bit pattern settings.
- c. Jitter timing jitter is defined as the deviation of a signal's timing clock from the ideal clock. Timing jitter can be divided into two main subcategories: deterministic and random jitter.
- d. Equalization in serial data transmission, pre-emphasis/ de-emphasis is often used to compensate for losses over the channel which is larger at higher frequencies. The high frequency content is emphasized compared to the low frequency content which is deemphasized. This is a form of transmitter equalization.

#### RLCG model extraction

RLCG (resistance, inductance, capacitance, and conductance) models describe the electrical behavior of passive transmission lines in an equivalent circuit model.

From the measured S-parameters of a device, PLTS calculates the R, L, C, G, complex propagation constant, and complex characteristic impedance.

This provides a highly accurate, measurement-based coupled transmission line model for export into modeling and simulation software such as Keysight ADS, Synopsis HSPICE, and others.

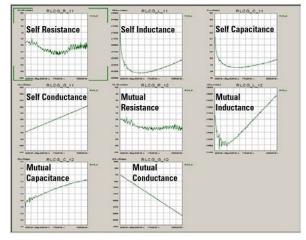

Figure 24. RLCG model extraction (W-Element shown).

## PLTS Signal Integrity Solutions Portfolio

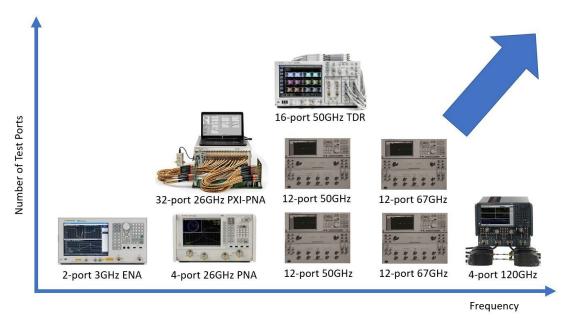

For all hardware configurations see PNA Family Microwave Network Analyzers Configuration Guide, part number 5992-1465EN.

# PLTS Ordering Guide PLTS system requirements

To ensure that PLTS operates effectively, your PC should have the following minimum requirements:

|                                                                                                    | Measurement mode ONLY                                                           | Off-Line analysis mode                                                                                                    |
|----------------------------------------------------------------------------------------------------|---------------------------------------------------------------------------------|----------------------------------------------------------------------------------------------------|
|                                                                                                    | In the lab, controlling test equipment and making quick analysis of the results | In your office, performing "What if" Analysis characterization, cross-domain analysis, filtering, waveform math, and eye diagram simulation. |
| CPU                                                                                                    | 1.5 GHz Quad-core                                                               | 1.5 GHz Quad-core                                                                                                    |
|                                                                                                    | 4 GB                                                                            | 4+ GB                                                                                                    |
| Main memory (RAM)                                                                                            |                                                                                 |                                                                                                    |
| Virtual memory – As a general<br>rule, virtual memory should be 1.5<br>to 2 times the size of main<br>memory | 6 GB+                                                                           | 6 GB+                                                                                                    |
| GPIB interface                                                                                               | Keysight 82357A USB/GPIB Interface for                                          | No GPIB connection is required to use PLTS                                                                                                   |
| With PLTS 4.2 PLTS can connect                                                                               | Windows or supported GPIB card (any                                             | off-line.                                                                                                    |
| to a PNA over LAN                                                                                            | National Instruments or Keysight                                                | Saved (stored) measurement files can be                                                                                                    |
|                                                                                                    | 82340/41 or 82350 GPIB Card)                                                    | recalled at any time for analysis                                                                                                    |
| Operating systems                                                                                            | Windows 10 only                                                                 | Windows 10 only                                                                                                    |
| Screen resolution                                                                                            | 1280 x 1024 or greater required                                                 | 1280 x 1024 or greater required                                                                                                    |
| Display colors                                                                                               | High color (16 Bit) or greater                                                  | High color (16 Bit) or greater                                                                                                    |
|                                                                                                    |                                                                                 |                                                                                                    |

Find us at www.keysight.com Page 18

### VNA support<sup>2</sup>

The following Keysight vector network analyzers are supported by PLTS 2021 Firmware selection may depend on CPU and model number:

(http://na.support.keysight.com/pna/cputype.html)

- All PNA (N522xA/B) Series
- All PNA-X (N524xA/B) Series
- All PNA MM-Wave (N5290/91A)
- M980XA PXI-VNA
- P50xxA series USB-VNA
- E5080B Series VNA
- E5061B OPT. xL5 (Power Integrity)
- 86100C TDR with Flex DCA
- M937x PXI series
- N523xA/B PNA-L series
- E5080A ENA series

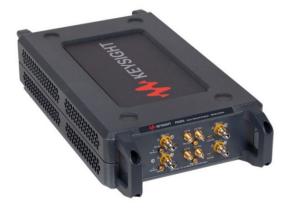

For the most up-to-date recommended firmware, please go to the Keysight PNA Firmware Support website at http://na.support.keysight.com/pna/firmware/firmware.htm

## E5071C-PLTS Compatibility Guide

The E5071C VNA is partially supported by PLTS 2021 software. The E5071C can be controlled, calibrated and measured remotely from PLTS software running on an external laptop. All the standard post-processing capability is available such as multi-domain analysis. However, there are some limitations. See list below.

- PLTS 2021 does not support E5071C measurement collection through Option 5 (advanced calibration with Automatic Fixture Removal). However, AFR can be accomplished with the E5071C if the user imports the S-parameter data in manually. This support strategy is similar to the 86100 DCA's limitations with PLTS.
- 2 The E5071C does not support N-port calibration through PLTS software.
- 3. PLTS requires that the ENA have firmware A.08.00 or higher

Find us at www.keysight.com

PLTS Legacy vs. New Cross Reference Matrix

| Legacy                                                                                                | Description                                                      | New         |  |
|----------------------------------------------------------------------------------------------------|------------------------------------------------------------------|-------------|--|
| N1930B-1FP                                                                                            | N19301B-1FP                                                      |             |  |
| N1930B-1NP                                                                                            | PLTS Base Analysis Networkable License                           | N19301B-1NP |  |
| N1930B-1TP <sup>1,2,3</sup>                                                                           | PLTS Base Analysis Transportable (USB) License                   | N19301B-1UP |  |
| N1930B-1TY <sup>1,2,3</sup>                                                                           | PLTS Base Analysis Transportable (USB) 12-month License          | N19301B-1UL |  |
| N1930B-3FP                                                                                            | PLTS Measurement and Calibration Fixed License                   | N19303B-1FP |  |
| N1930B-3NP                                                                                            | PLTS Measurement and Calibration Networkable License             | N19303B-1NP |  |
| N1930B-3TP <sup>1,2,3</sup>                                                                           | PLTS Measurement and Calibration Transportable (USB) License     | N19303B-1UP |  |
| N1930B-3TY <sup>1,2,3</sup> PLTS Measurement and Calibration Transportable (USB) 12-month License     |                                                                  | N19303B-1UL |  |
| N1930B-5FP PLTS Advanced Calibration Fixed License                                                    |                                                                  | N19305B-1FP |  |
| N1930B-5NP PLTS Advanced Calibration Networkable License                                              |                                                                  | N19305B-1NP |  |
| N1930B-5TP <sup>1,2,3</sup>                                                                           | PLTS Advanced Calibration Transportable (USB) License            | N19305B-1UP |  |
| N1930B-5TY <sup>1,2,3</sup>                                                                           | PLTS Advanced Calibration Transportable (USB) 12-month License   | N19305B-1UL |  |
| N1930B-6FP                                                                                            | PAM-4 analysis fixed license                                     | N19306B-1FP |  |
| N1930B-6NP                                                                                            | PAM-4 analysis networkable license                               | N19306B-1NP |  |
| N1930B-6TP <sup>1,2,3</sup>                                                                           | PAM-4 analysis transportable (USB) License                       | N19306B-1UP |  |
| N1930B-6TY <sup>1,2,3</sup>                                                                           | PAM-4 analysis Transportable (USB) 12-month license              | N19306B-1UL |  |
| N1930B-7FP                                                                                            | PLTS N-Port Measurement and Analysis Fixed License               | N19307B-1FP |  |
| N1930B-7NP                                                                                            | 7                                                                |             |  |
| N1930B-7TP <sup>1,2,3</sup>                                                                           | PLTS N-Port Measurement and Analysis Transportable (USB) License | N19307B-1UP |  |
| N1930B-7TY <sup>1,2,3</sup> PLTS N-Port Measurement and Analysis Transportable (USB) 12-month License |                                                                  | N19307B-1UL |  |

Find us at www.keysight.com Page 20

<sup>1.</sup> Previous "Transportable" license was USB dongle based. In the new structure it is a USB portablelicense

There are now subscription licenses for 6, 12, 24, and 36 months
 Subscription licenses are also available for Network, USB, and the new Transportable license types

#### Important notes regarding PLTS software configuration

- If PLTS Studio is used (PLTS N19301B this will allow data analysis of files up to and including 4 ports (\*s4p Touchstone files). However, if data is to be analyzed from files containing more than 4 ports (for example, 12-port data from a \*s12p Touchstone file), the appropriate PLTS multiport option must be purchased (PLTS N19307B)
- 2 The VNA firmware options 550 or 551 must be ordered in conjunction with PLTS to work properly as a calibration and measurement system. Option 550 is for applications of 4 ports or less, while option 551 is for applications greater than 4 ports.
- 3. PLTS N19301B is required for N19303B, N19305B, N19306B, or N19307B.
- 4. PLTS has an annual support called Keysight Care Software Support Subscription. Each new PLTS license must be accompanied by a support subscription (12, 24 or 36 months). Before the original support subscription expires, a new support subscription must be purchased. Depending how long the product is off support, there is a penalty to re-add support.
- 5. PLTS N19303B is required for instrument control portions of N19305B. As noted in 3 above, PLTS N19301B is required for either N19303B, N19305B, N19306B, or N19307B
- 6. PNA firmware is updated frequently and the newer PNA firmware version has backward compatibility and works well with the latest PLTS software.

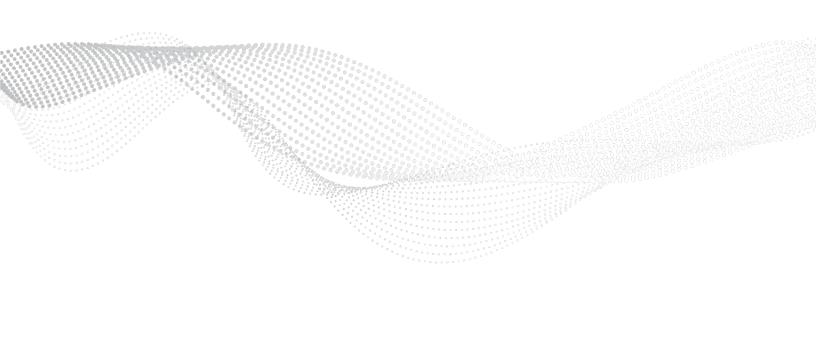

Find us at www.keysight.com Page 21

## Software Terms, Types and KeysightCare Software Support Subscriptions Keysight software Licensing options provide flexibility and support

Projects ramp up and down, teams grow and shrink, and projects move location. In such a dynamic environment, you need flexible licensing options that allow you to balance your project's requirements. Whether your software will be a staple for years to come or you have a short-term need for a leading-edge measurement application, Keysight's licensing puts you in charge.

#### Choose your term. Choose your type. Keep control of your budget.

- Select a node-locked, transportable, USB portable or floating license type, depending on how much flexibility you need.
- Select a subscription or perpetual license term, depending on how long you need to use the software.
- Each license is sold with a KeysightCare software support subscription which provides technical support with ensured response time, proactive software updates, enhancements and fixes.

Choose a license term and type that best suits your requirements from the table below.

Table 1. License Terms

| License Term | Options                                                                                      |
|--------------|----------------------------------------------------------------------------------------------|
| Perpetual    | Perpetual licenses can be used indefinitely.                                                 |
| Subscription | Subscription licenses can be used through the term of the license (6, 12, 24, or 36 months). |

Table 2. License Type

| License Type  | Descriptions                                                                                                    |
|---------------|----------------------------------------------------------------------------------------------------|
| Node locked   | License can be used on one specified instrument/computer.                                                                                                    |
| Transportable | License can be used on one instrument/computer at a time but may be transferred to another using Keysight Software Manager (internet connection required).                                                                                                    |
| USB portable  | License can be used on one instrument/computer at a time but can be transferred to another using a certified USB dongle (available for additional purchase, Keysight part number E8900-D10).                                                                                                    |
| Floating      | Networked instruments/computers can access a license from a server one at a time. Multiple licenses may be purchased for concurrent usage. Three types of floating license are available:  Single Site: 1-mile radius from the server Single Region1: Americas, Europe, Asia Worldwide (export restriction identified in End User License Agreement (EULA)) |

<sup>1.</sup> Americas (North, Central, and South America, Canada); Europe (European Continent, Middle Eastern Europe, Africa, India); Asia (North and South Asia, Pacific Countries, China, Taiwan, Japan)

Find us at www.keysight.com Page 22

#### KeysightCare software support subscription provides peace of mind amid evolving technologies.

- Ensure your software is always current with the latest enhancements and measurement standards.
- Gain additional insight into your measurement problems with live access to our team of technical experts.
- Stay on schedule with fast turnaround times and priority escalations when you need support.

Table 3. KeysightCare software support subscription

| Subscription                               | Description                                                                                                    |
|--------------------------------------------|----------------------------------------------------------------------------------------------------|
| KeysightCare software support subscription | Perpetual licenses are sold with a 12 (default), 24, 36, or 60-month software support subscription. Support subscriptions may be renewed for a fee after that. |
|                                            | Subscription licenses include a software support subscription through the term of the license.                                                                 |

## **Ordering Information**

- Step 1. Choose your software product.
- Step 2. Choose your license term: perpetual orsubscription.
- Step 3. Choose your license type: node-locked, transportable, USB portable, or floating.
- Step 4. Depending on the license term, choose your support subscription duration.

|         |                           |             | License Term |                                  |                                |
|---------|---------------------------|-------------|--------------|----------------------------------|--------------------------------|
| Product | License Type              |             | Per          | petual                           | Subscription                   |
|         |                           | License     | Sup          | port Subscription                | License & Support Subscription |
|         | Node-locked (fixed)       | R-A5G-001-A | +            | R-A6G-001-z                      | R-A4G-001-z                    |
|         | Transportable             | R-A5G-004-D | +            | R-A6G-004-z                      | R-A4G-004-z                    |
| N1930xB | USB Portable <sup>1</sup> | R-A5G-005-E | +            | R-A6G-005-z                      | R-A4G-005-z                    |
|         | Floating (single site)    | R-A5G-002-B | +            | R-A6G-002-z                      | R-A4G-002-z                    |
|         | Floating (single region)  | R-A5G-006-F | +            | R-A6G-006-z                      | R-A4G-006-z                    |
|         | Floating (worldwide)      | R-A5G-010-J | +            | R-A6G-010-z                      | R-A4G-010-z                    |
|         |                           |             | z =          | subscription duration            | z = subscription duration      |
|         |                           |             | L            | 12 months (default) <sup>2</sup> | F 6 months                     |
|         |                           |             | Χ            | 24 months                        | L 12 months                    |
|         |                           |             | Υ            | 36 months                        | X 24 months                    |
|         |                           |             | Z            | 60 months                        | Y 36 months                    |

<sup>1.</sup> USB portable license requires a certified USB dongle (available for additional purchase, Keysight part number E8900-D10)

<sup>2</sup> For S93xxxB software, the fixed-perpetual with a 12-months, support subscription (R-A6A-001-L) is the only license type that can be ordered as part of the instrument and installed. The other license types for S93xxxBs and all license types for S94601B/2B must be ordered separately and installed from the web after the receipt of the instrument.

#### What's New with PLTS 2021?

#### Offline S-parameter data viewer

Many signal integrity engineers want to view basic s-parameters in a user-friendly environment without accessing capital expenditure funding from their management teams. Budget cycles are not always fast, predictable or guaranteed approval, so the PLTS project team has created an offline freeware version of PLTS to accommodate these demands. The new PLTS 2021 Offline Viewer can import s- parameters and allow basic analysis in a quick and easy format. While many advanced features are not enabled, there is still plenty of useful features such as panels marker math definitions and tabular trace data. Signal integrity engineers using the PLTS Viewer will be pleased to know that many of the plot menus are still enabled, including the complete plot tool panel. See picture below.

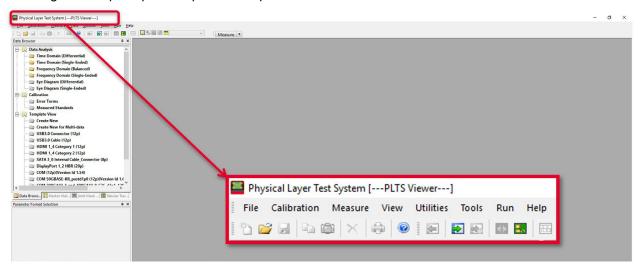

### Disaggregation with parallel multi-threading

The advent of hyperscale data centers and the 800G architecture have both driven the data rates to extreme levels within the internet infrastructure. Large s-parameter files and complex figures-of-merit requiring heavy computational load has created a need for more powerful data analysis. This is the challenge facing many signal integrity engineers measuring s-parameters of interconnects and computing Channel Operating Margin (COM), Insertion Loss Deviation (ILD), Insertion Crosstalk Ratio (ICR), Voltage Bathtub Curve and CTLE Response that possibly involve hundreds of channels. PLTS 2021 has incorporated data disaggregation and multi-threading processes that allow faster number crunching using parallel architecture. This enables COM to run in the background and allows alternate data analysis in the foreground, thus reducing overall time required for troubleshooting interconnect designs. Another side benefit of disaggregation is speeding up the batched file converter process and batched reference plane adjustment.

## Graphical User Interface enhancements

Listening closely to our installed base of loyal customers around the world, the PLTS R&D team has incorporated many requested enhancements to improve the overall usability of this world class signal integrity software platform. Automatic de-skew, automatic AFR mode conversion, improved resolution of marker display, and increased the maximum number of open files from 100 to 1000, to name just a few. Our hard-working team is committed to the future of this signal integrity application and growing the feature set every year in order to create value for each and every user of PLTS.

## Learn more at: www.keysight.com

For more information on Keysight Technologies' products, applications or services, please contact your local Keysight office. The complete list is available at: www.keysight.com/find/contactus

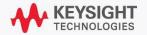